记得刚刚接触用友软件的时候,小编就是看网上的教程学习的,教程网上很多,但 没有一篇很全面完整的适合初次接触软件学习的,自己摸索还是比较吃力的。

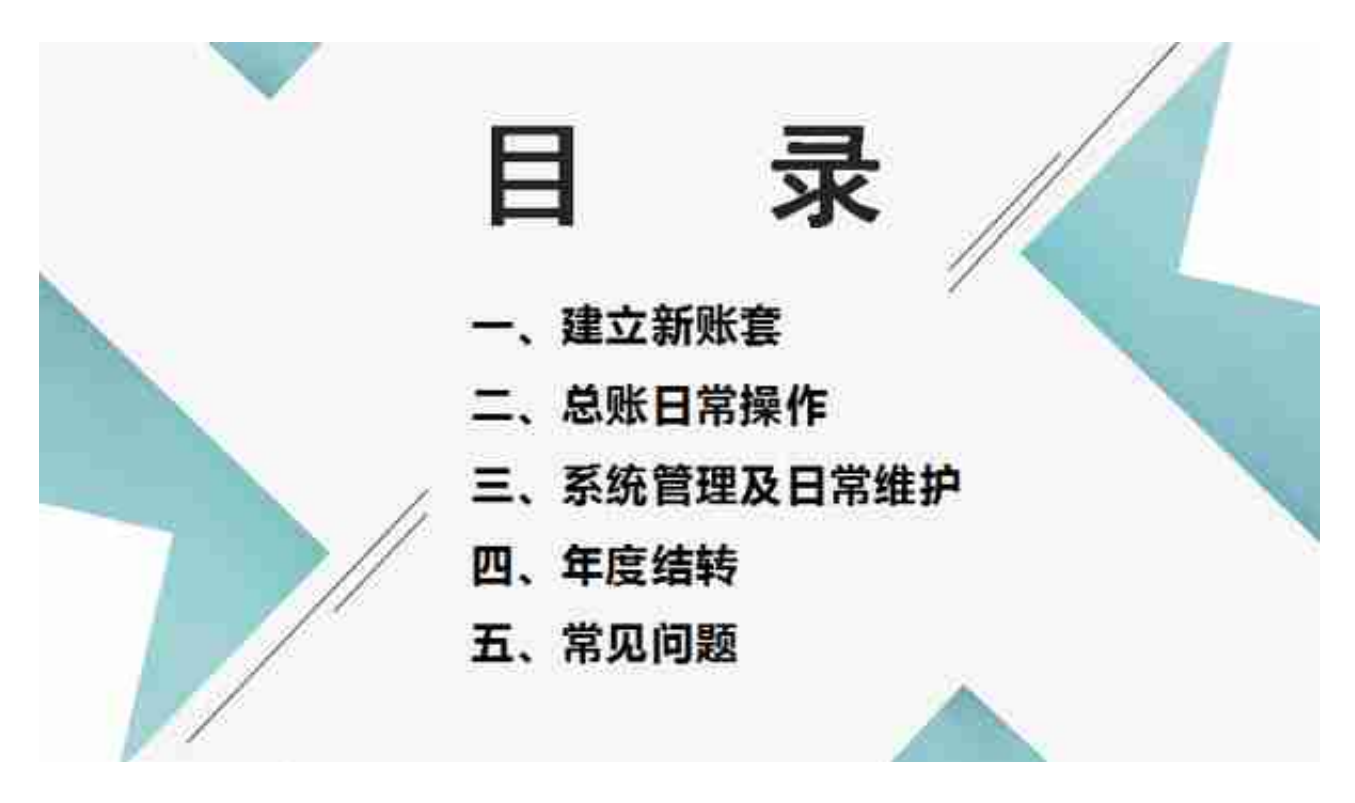

# **一、 建立新账套**

1、 系统管理的登录

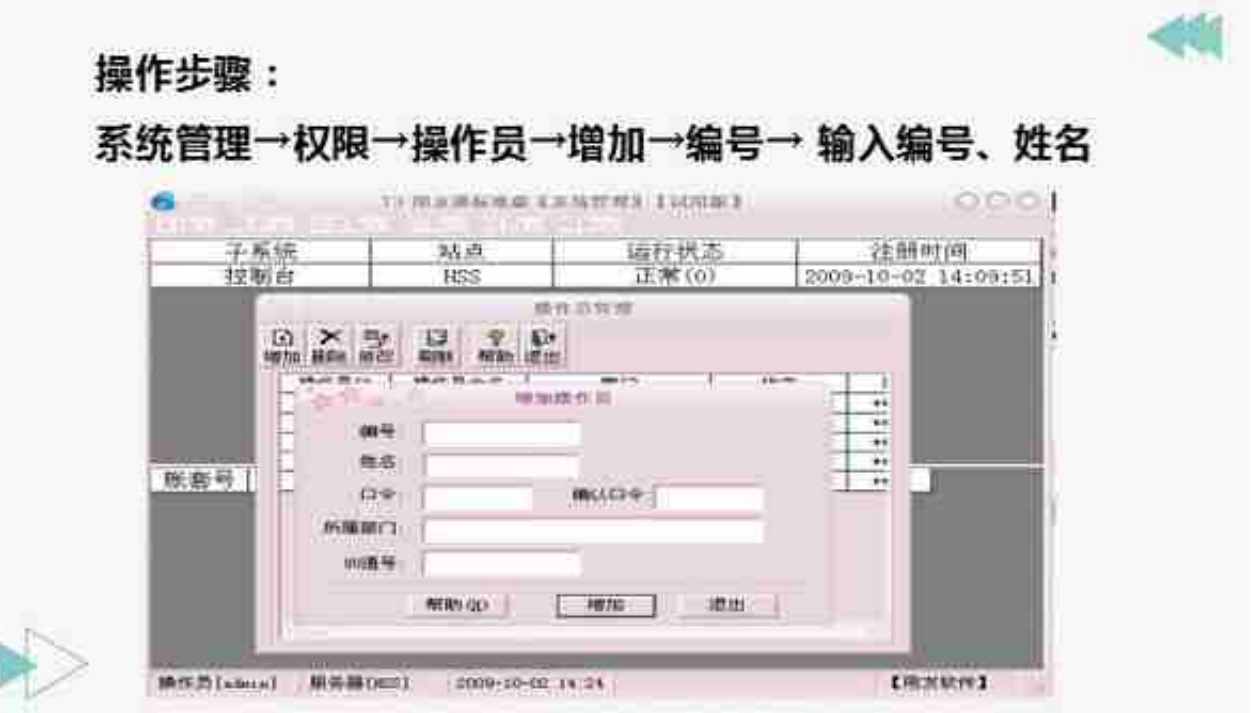

3、 建立账套

第一步

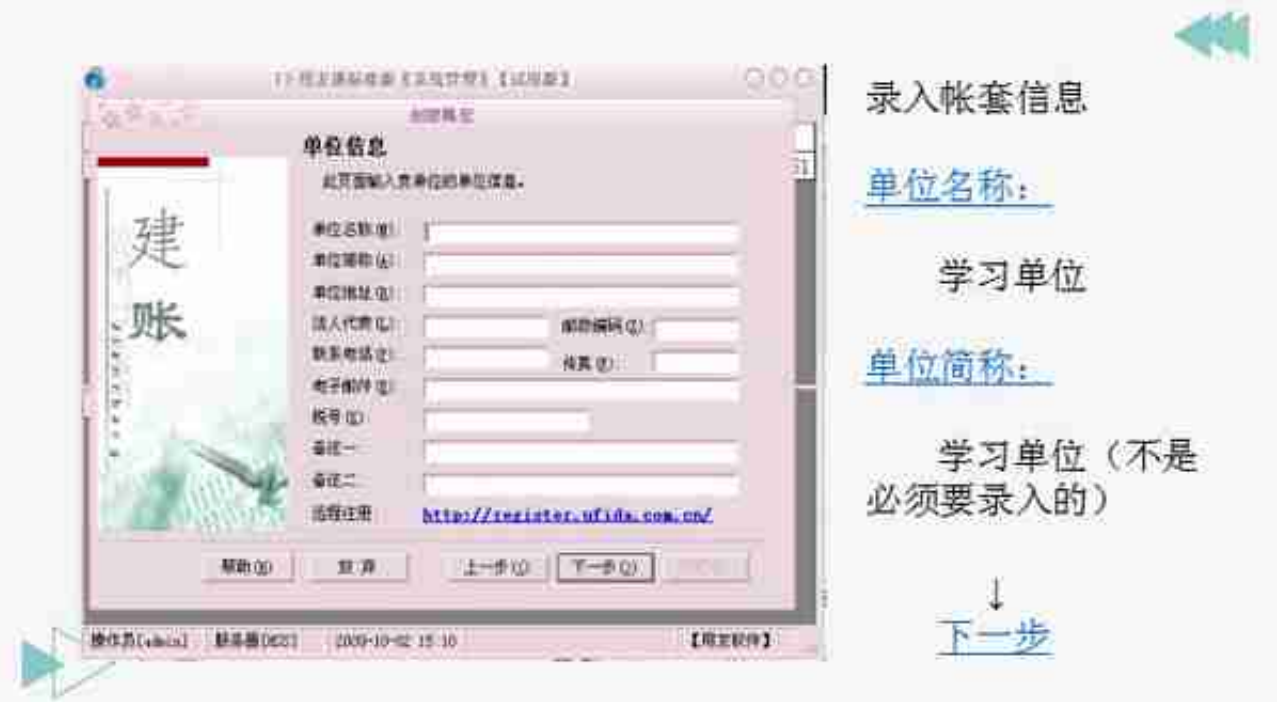

### 第三步

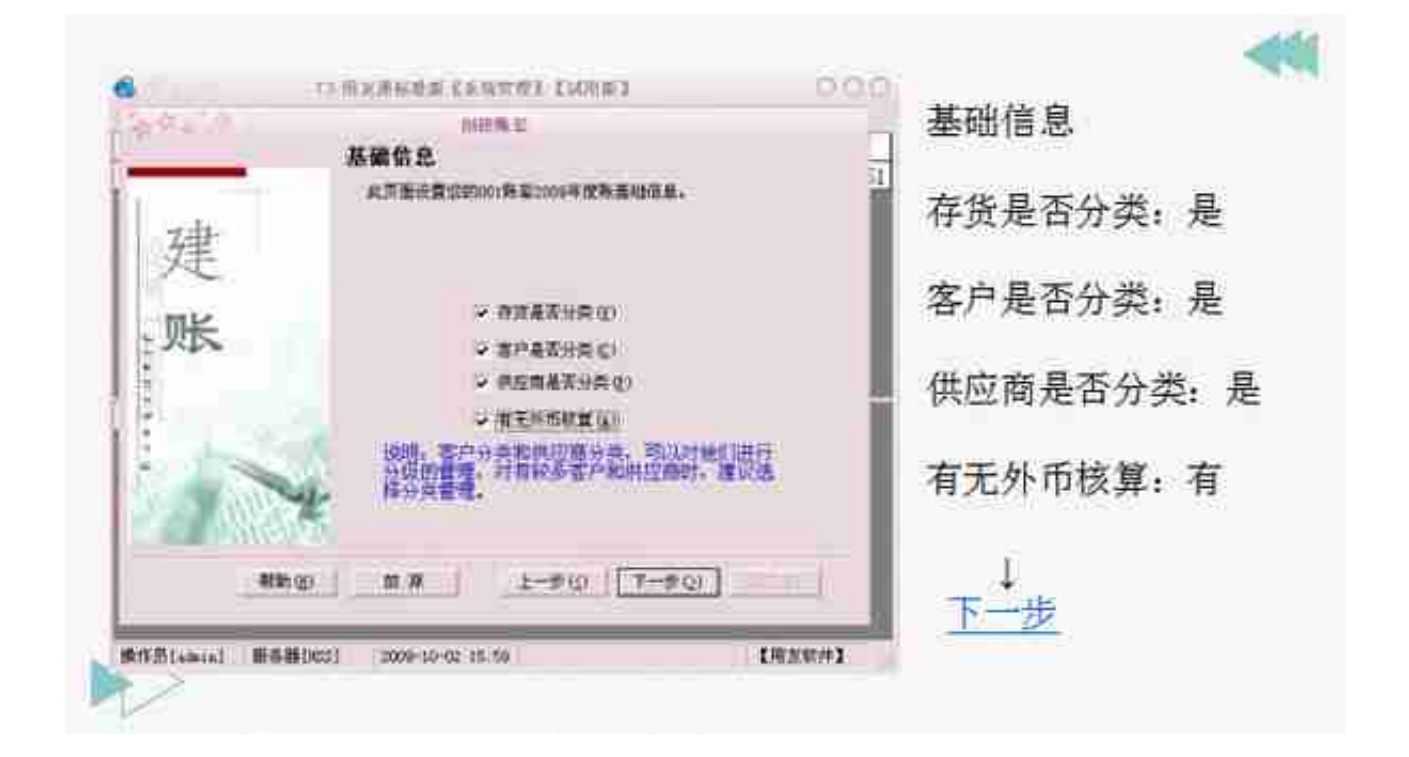

#### **智行理财网** 用友软件删除帐套(用友系统删除账套)

第五步

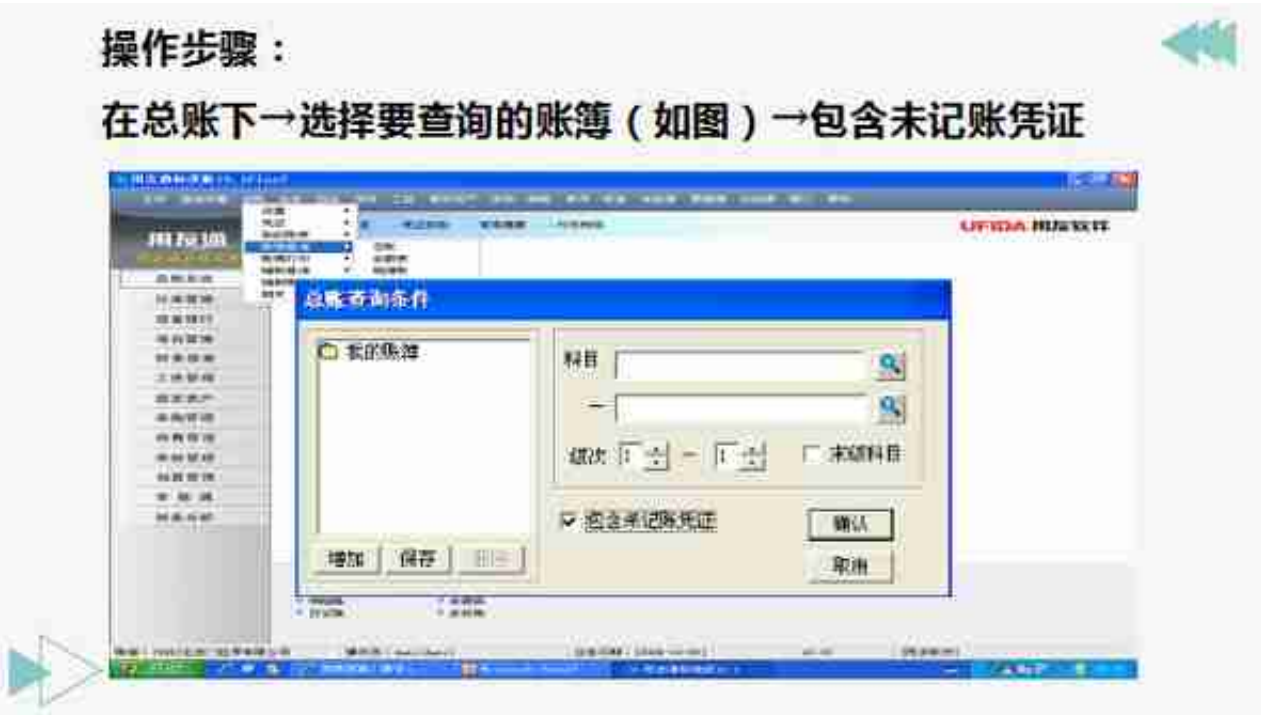

### 2、往来查询

(客户、供应商的明细账和余额表的查询)

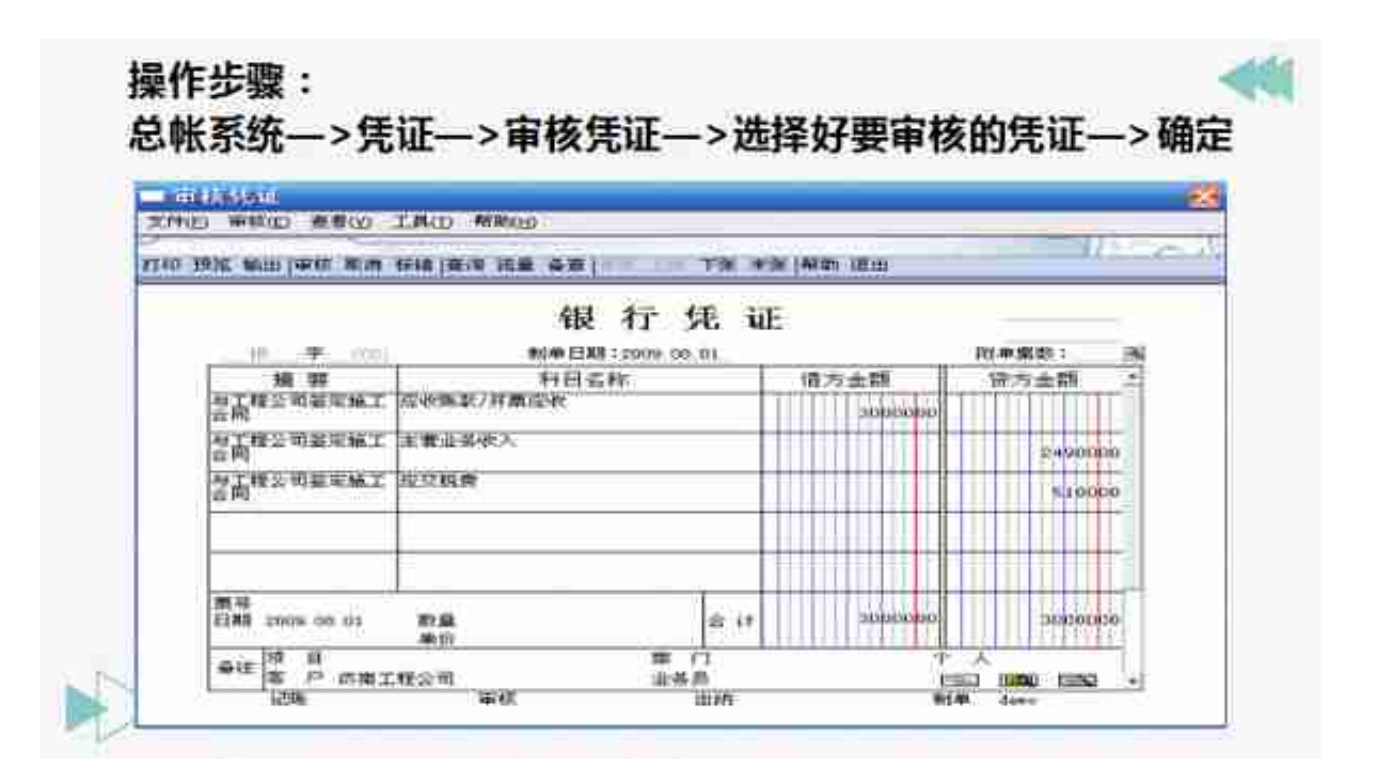

4、记账

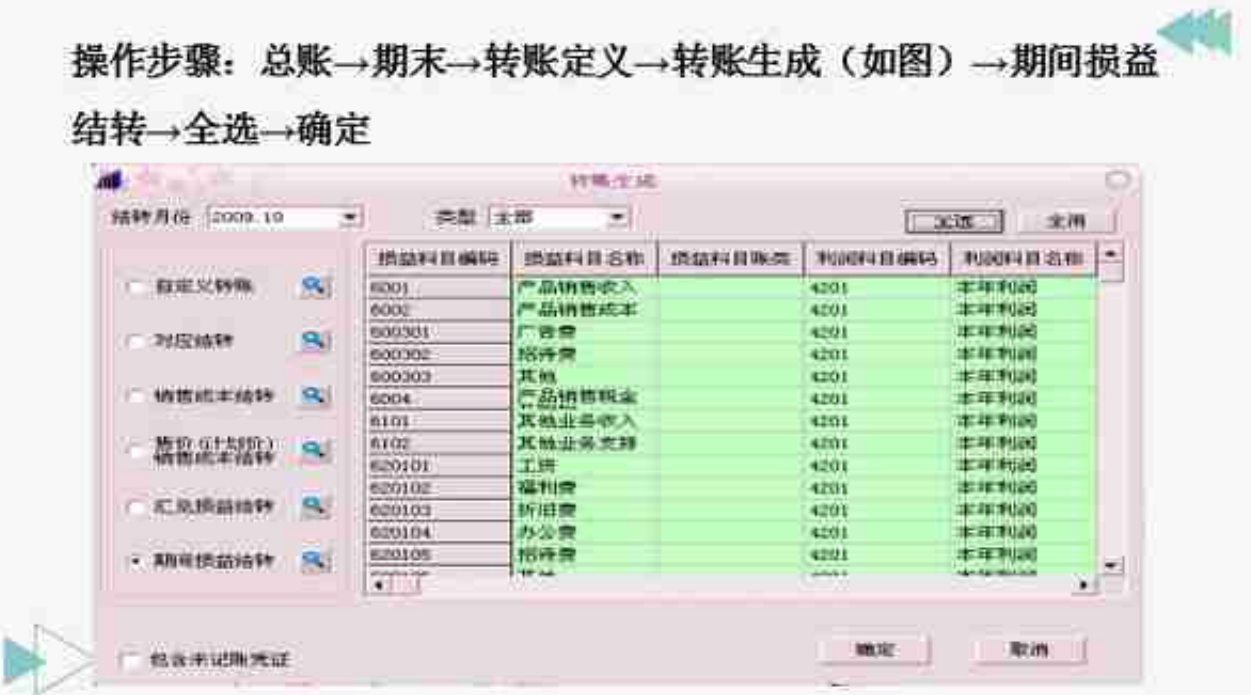

- 6、 结账
- 7、 结转凭证的处理
- 8、 反结账、反记账
- 9、 会计报表

## **三、系统管理及日常维护**

1、自动备份帐套

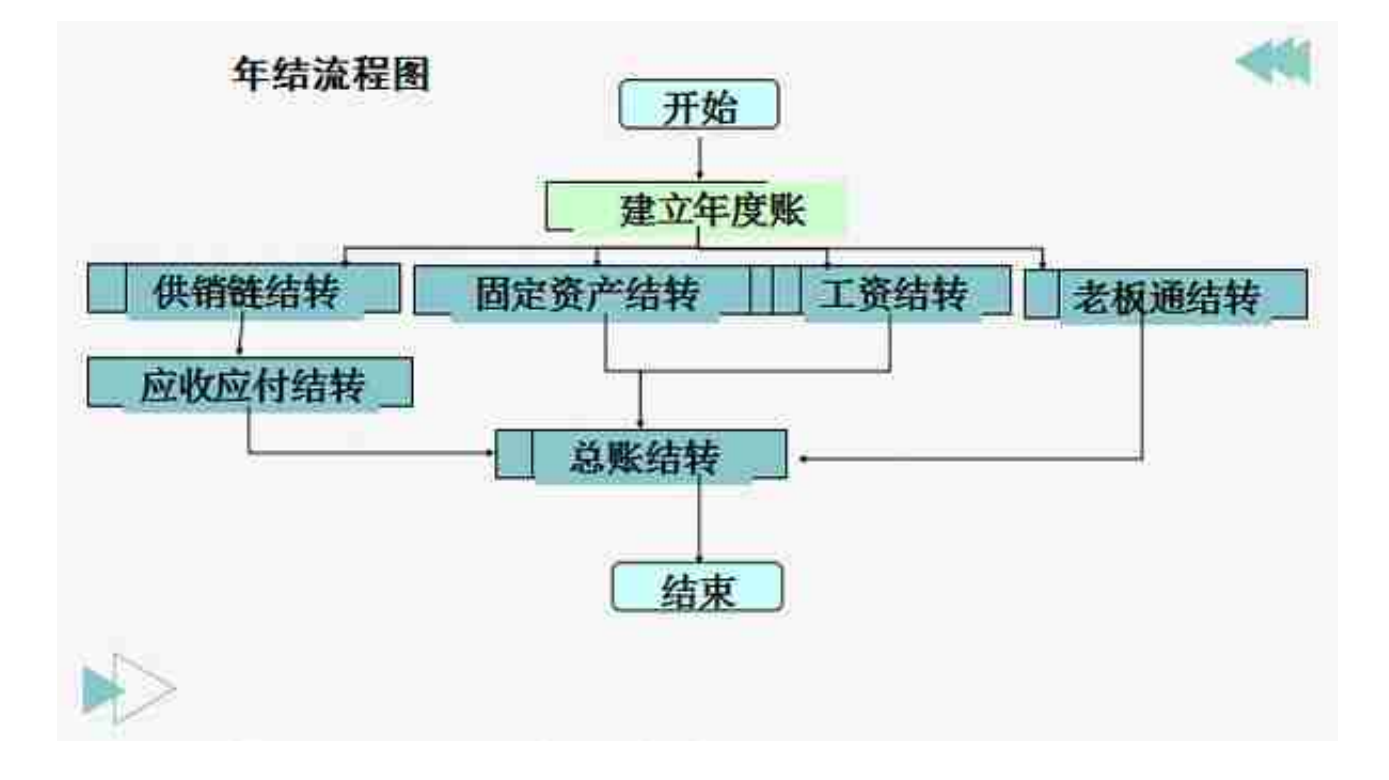

#### 2、 建立年度帐

#### 3、 结转数据

4、 对账

......

# **五、 常见问题**

- 1、固定资产12月结账前生成业务号但如果不需要生成凭证怎么办?
- 答:批量制单中把相应的业务记录删除即可
- 2、 为何账套菜单的备份置灰不能使用?
- 答:系统管理中必须以admin身份登录才能备份账套

篇幅有限,今天小编就先分享到这里, 想要**用友T3超详细教程**的小伙伴,按文末步骤领取哦!

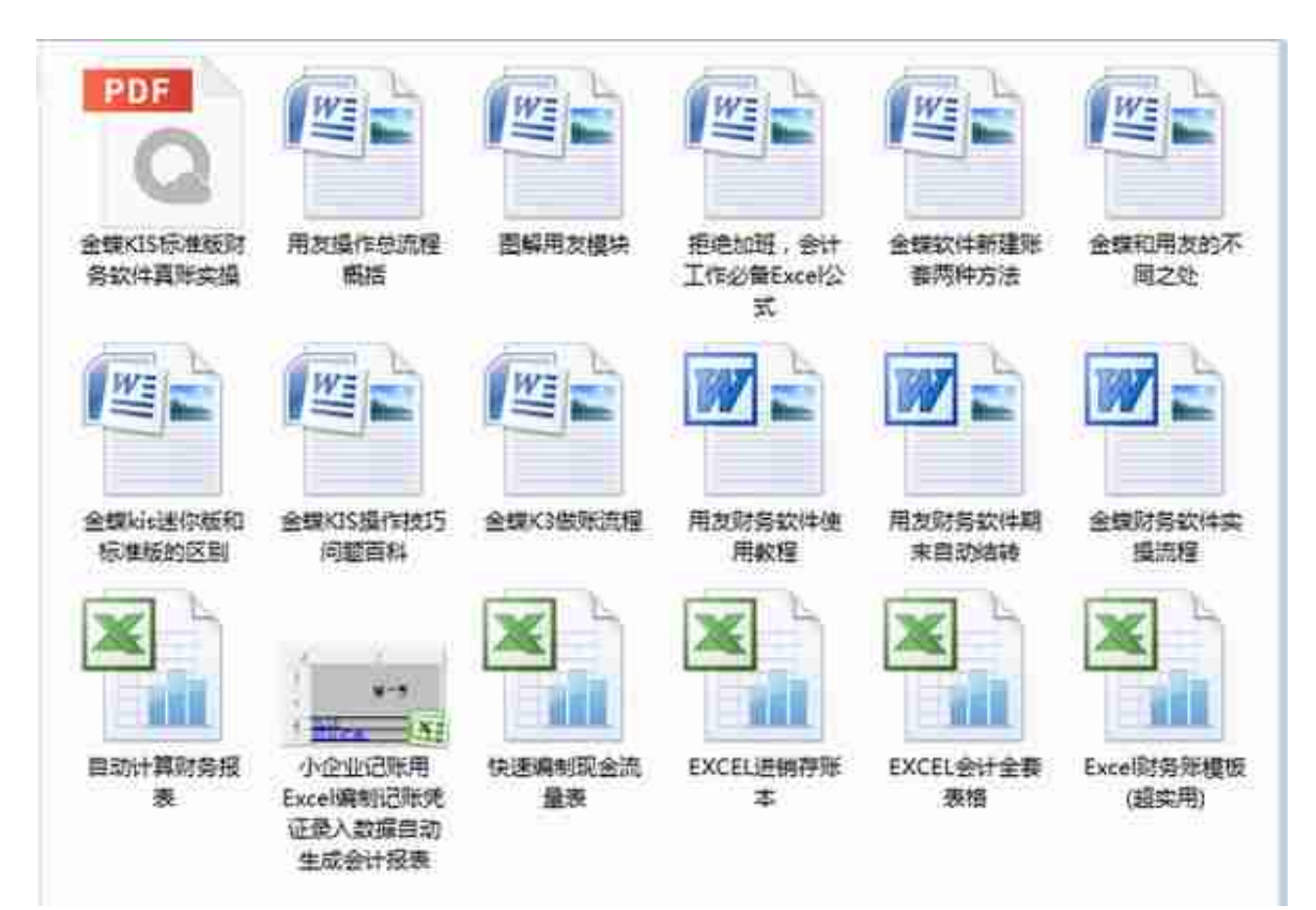

## **领取方式:**

- 1、下方评论区留言:**学习,并转发收藏;**
- 2、然后点击小编头像,私我回复:**资料**,即可免费领取哦~~~